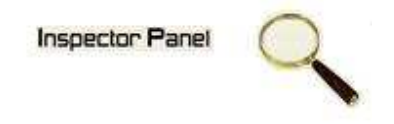

## **INSPECTOR PANEL**

## **Especificação de Caso de Uso: Consultar Caso de Uso**

**Versão <1.0>** 

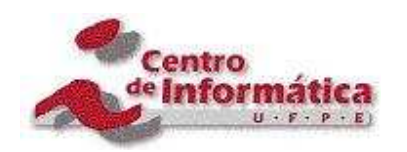

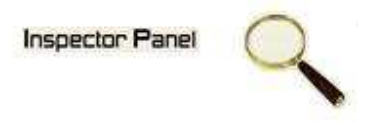

## **Histórico da Revisão**

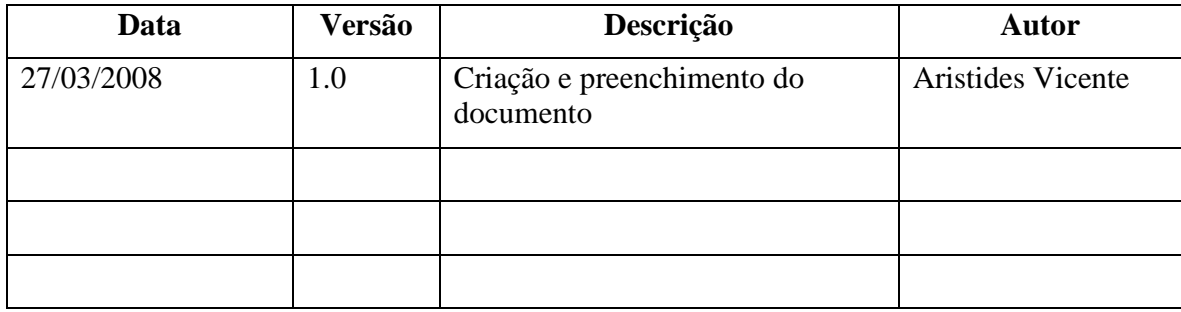

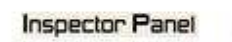

Q

# Índice Analítico

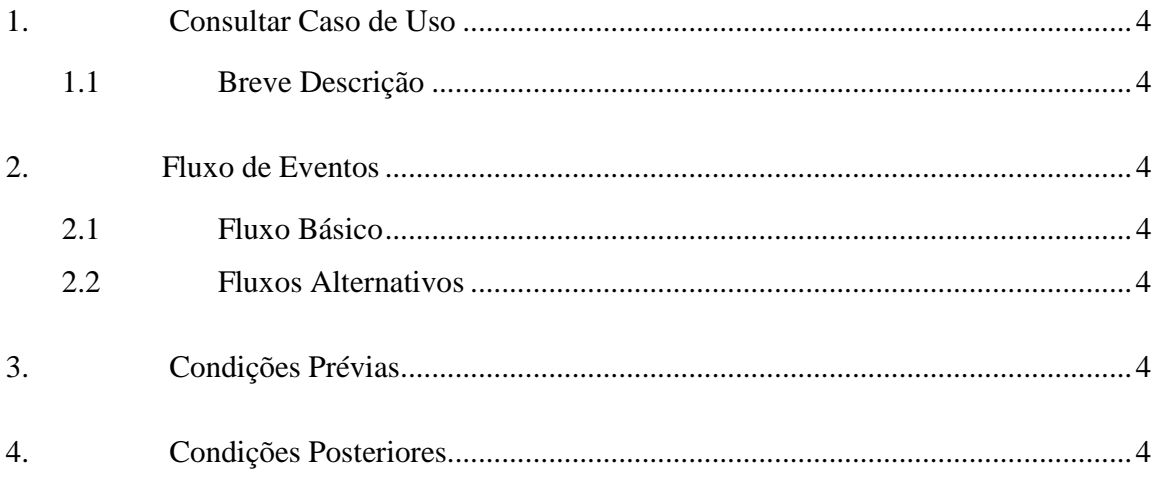

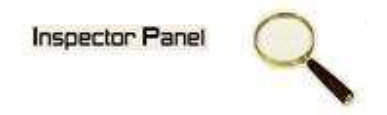

### **Especificação de Caso de Uso – Consultar Caso de Uso**

#### **1. Consultar Caso de Uso**

#### **1.1 Breve Descrição**

Este caso de uso objetiva apresentar os casos de uso cadastrados de um determinado projeto.

#### **2. Fluxo de Eventos**

#### **2.1 Fluxo Básico**

Este caso de uso se inicia quando o usuário deseja obter informações dos casos de uso cadastrados no sistema:

- 1. O usuário escolhe a opção PROJETO no menu.
- 2. O sistema exibe uma listagem de todos os projetos cadastrados no sistema.
- 3. O usuário escolhe a opção CASO DE USO disponível em um ícone ao lado de um projeto já cadastrado.
- 4. O sistema exibe uma listagem de todos os casos de uso relacionado ao projeto.

#### **2.2 Fluxos Alternativos**

#### **3. Condições Prévias**

O usuário deve estar conectado a Internet e autenticado no sistema.

#### **4. Condições Posteriores**

Listagem dos casos de uso é apresentada para o usuário do sistema.